## **Microsoft excel-8**

## **Κεφάλαιο8-Επεξεργασία Δεδομένων-Υπολογιστικά Φύλλα MS Excel**

## **Δραστηριότητα 1**

Ανοίξτε ένα βιβλίο εργασίας excel και αποθηκεύστε το, μέσα στο φάκελο σας με το όνομα **excel-8**.

Συγκρίνεται τους παρακάτω αριθμούς στα αντίστοιχα κελιά.

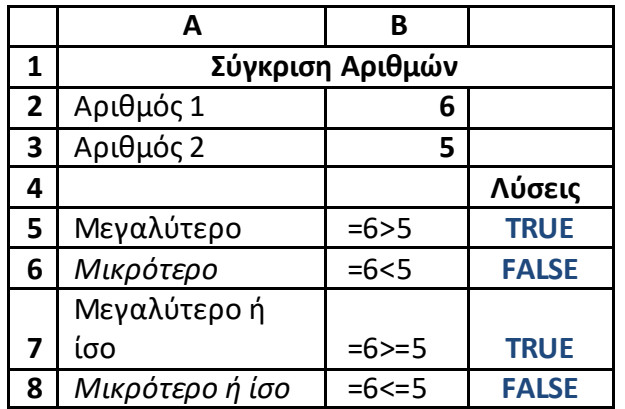

## **Δραστηριότητα 2**

Να λυθεί η άσκηση με χρήση της συνάρτησης if σε νέο φύλλο εργασίας το οποίο θα ονομάσετε «**Βαθμολογία**».

Κανόνας: Οι μαθητές προάγονται εάν έχουν βαθμό τριμήνου μεγαλύτερο η ίσο με 10, αλλιώς απορρίπτονται.

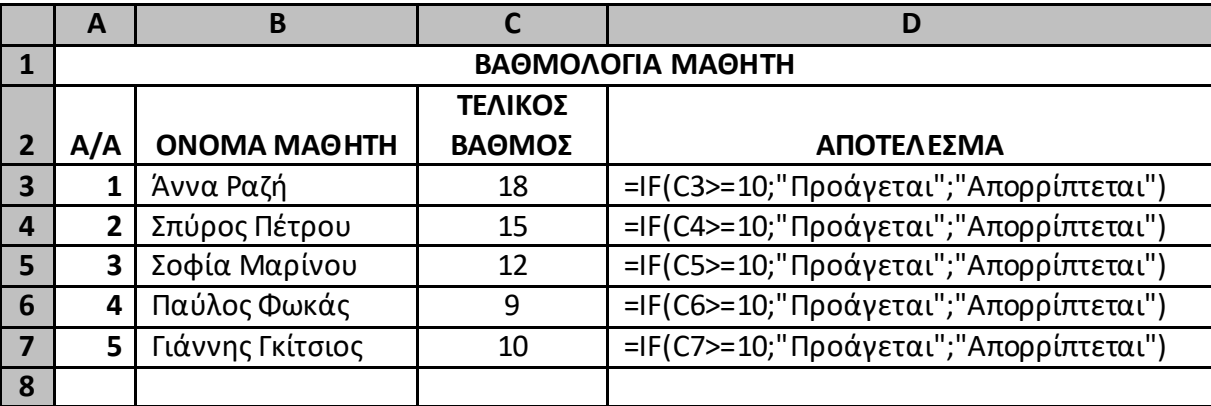